## Arduino Ethernet Device Control Example

## Arduino Ethernet Device Control Example

- Use Arduino to create a web page, provide on/off control for 16 devices via the Ethernet
	- Can use for power control,
	- transverter or antenna bandswitching,
	- switching mic, receive audio, foot switch, CW key, etc. among IF rigs
	- turning cameras on/off or switching between cameras

## Arduino Ethernet Device Control Example

- Originally needed to use MEGA due to memory requirements:
	- Used 4084 bytes of SRAM (dynamic memory)
	- UNO only has 2048 bytes of SRAM
- Subsequent coding changes reduced SRAM to 1598
- Arduino MEGA and ethernet shield from eBay
	- Cost \$13.66 with free shipping

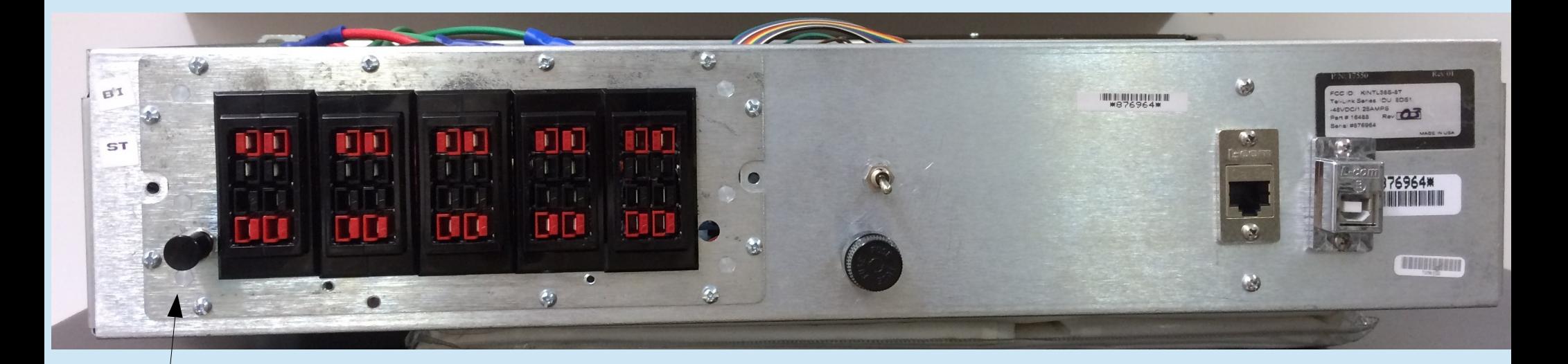

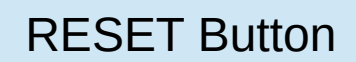

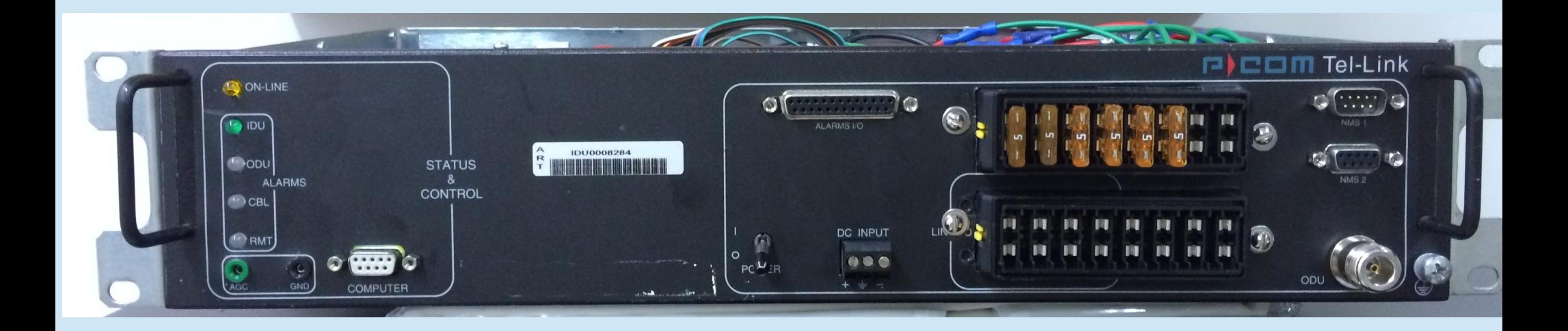

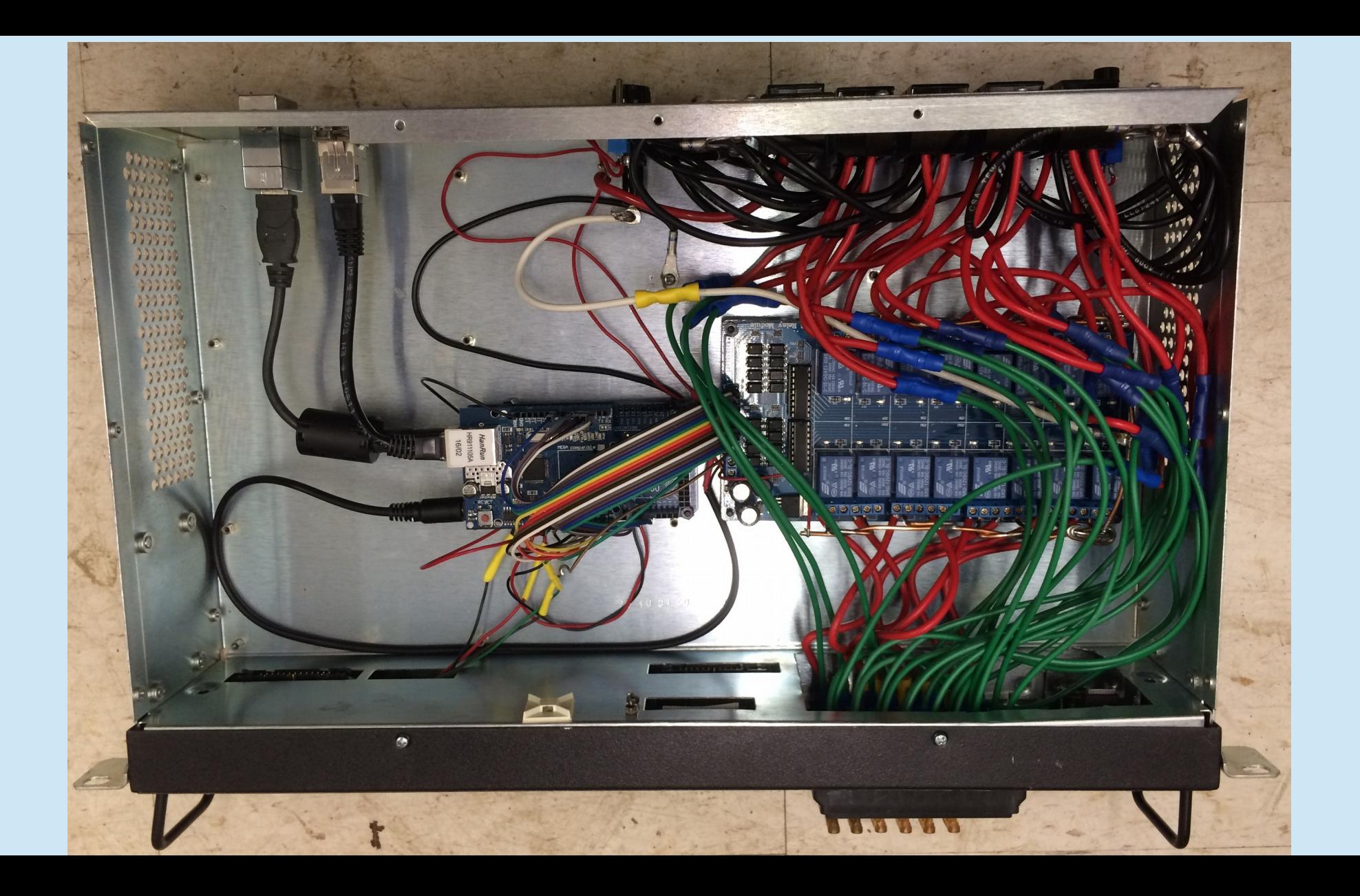

### **W3SZ Ethernet Relay Control**

#### **Click On Relay Buttons To Change State**

**GET STATUS** 

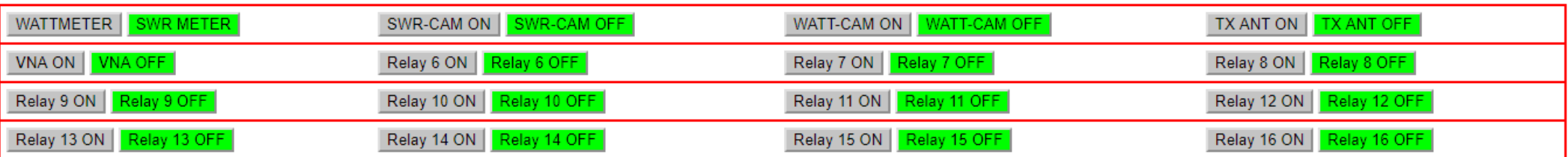

### Arduino Ethernet Device Control Live Demo

## Arduino Ethernet Device Control Example: Arduino Code

1) Include Libraries that are needed

2) Define/initialize constants and variables

3) Setup()

Define and initialize output pins Start ethernet port and serial port

### 4) Loop()

Get ethernet data

Parse ethernet data

Switch relays on or off

#### 5) Call procedure "sendReply" to:

Send relay status back to client and re-write web page at client

(Web page uses HTML buttons to send commands to Arduino to control relays and read relay status)

Arduino Ethernet Device Control Example: Arduino Code

- For relay control uses GPIO pins 2-6, 8, A0-A5, A8-A11
- Depending on characteristics of relay board, may need to use reverse logic for relay control
- For this example we will NOT use reverse logic

### Include Libraries

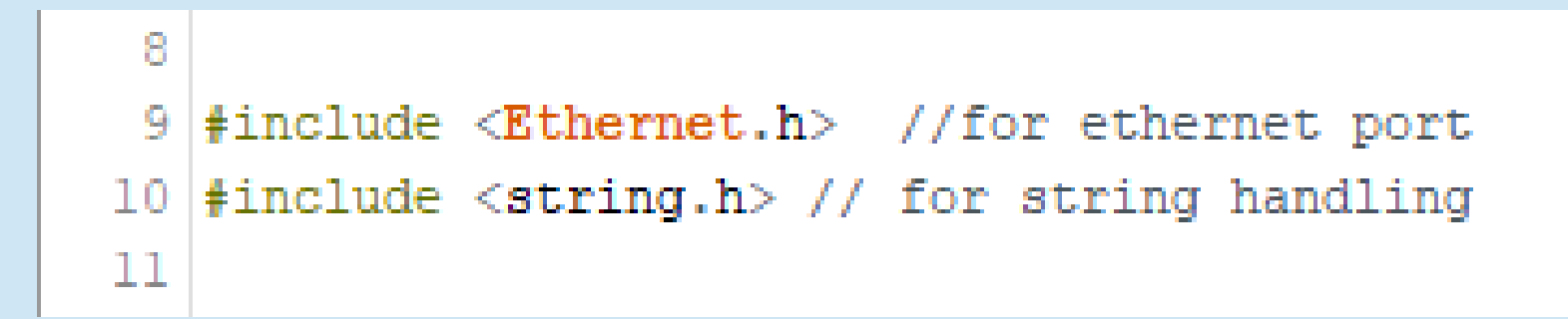

### Define Variables & Constants

- 12 String command InputString =  $"$
- 13 String serIn:
- 14 String serOutla:
- 15 String serOut2a:
- 16 String serOut3a;
- 17 String serOut4a:
- 18 String serOutlb;
- 19 String serOut2b:
- 20 String serOut3b;
- 21 String serOut4b;
- 22 String serOut5a;
- 23 String serOut6a;
- 24 String serOut7a;
- 
- 25 String serOut8a;
- 26 String serOut9a;
- 27 String serOut5b:
- 28 String serOut6b;
- 29 String serOut7b;
- 30 String serOut8b;
- 31 String serOut9b;

32 String serOutlOa; 33 String serOutlla: 34 String serOutl2a; 35 String serOut13a: 36 String serOutl4a: 37 String serOut15a: 38 String serOutl6a; 39 String serOut10b; 40 String serOutllb: 41 String serOut12b: 42 String serOut13b; 43 String serOut14b: 44 String serOut15b; 45 String serOut16b: 46 47 const int  $ON = 1$ : 48 const int OFF =  $0$ :

# Ethernet.h

• Library to work with Ethernet Shield, Ethernet Shield 2, and Leonardo Ethernet. Contains the classes:

Ethernet: members begin(), localIP(), maintain()

IPAddress: member IPAddress()

Server: members Server, EthernetServer(), begin(), available(), write(), print(), println()

Client: members Client, EthernetClient(), if(EthernetClient), connected(), connect(), write(), print(), println(), available(), read(), flush(), stop()

EthernetUdp members begin(), read(), write(), beginPacket(), endPacket(), parsePacket(), available(), stop(), remoteIP(), remotePort() comma delimited list representing the address (4 bytes, ex. 192, 168, 1, 1). Returns nothing.

EthernetServer(port): Create a server that listens for incoming connections on the specified port. Returns nothing.

## IPAddress(address): a Define Variables & Constants

50 // Enter MAC address and IP address for Arduino. 51 // The IP address is dependent on your local network: 52 byte mac[] = {  $0x90$ ,  $0xAA$ ,  $0xBB$ ,  $0xCC$ ,  $0xDA$ ,  $0x02$  }; 53 IPAddress ip(192, 168, 10, 176); //<< ENTER YOUR IP ADDRESS HERE << 54 55 // Initialize the Ethernet server library 56 // We'll use port 80 for HTTP): EthernetServer server(80); **S8 EthernetClient client;** 59 60 const int PinR1 = 2; //number of Relay 1 pin 61 const int PinR2 = 3; //number of Relay 2 pin nothing.62 const int PinR3 = 4; //number of Relay 3 pin 63 const int PinR4 = 5; //number of Relay 4 pin 64 const int PinR5 = 6; //number of Relay 5 pin 65 const int PinR6 = 8; //number of Relay 6 pin 66 const int PinR7 = A5; //number of Relay 7 pin 67 const int PinR8 = A4; //number of Relay 8 pin 68 const int PinR9 = A3; //number of Relay 9 pin 69 const int PinR10 = A2; //number of Relay 10 pin 70 const int PinR11 = A1; //number of Relay 11 pin 71 const int PinR12 = A0; //number of Relay 12 pin 72 const int PinR13 = A8; //number of Relay 13 pin 73 const int PinR14 = A9: //number of Relay 14 pin 74 const int PinR15 = A10: //number of Relay 15 pin 75 const int PinR16 = All; //number of Relay 16 pin

EthernetClient: Create a client that can connect to a server. Returns

### **Setup: Initialize GPIO Pins**

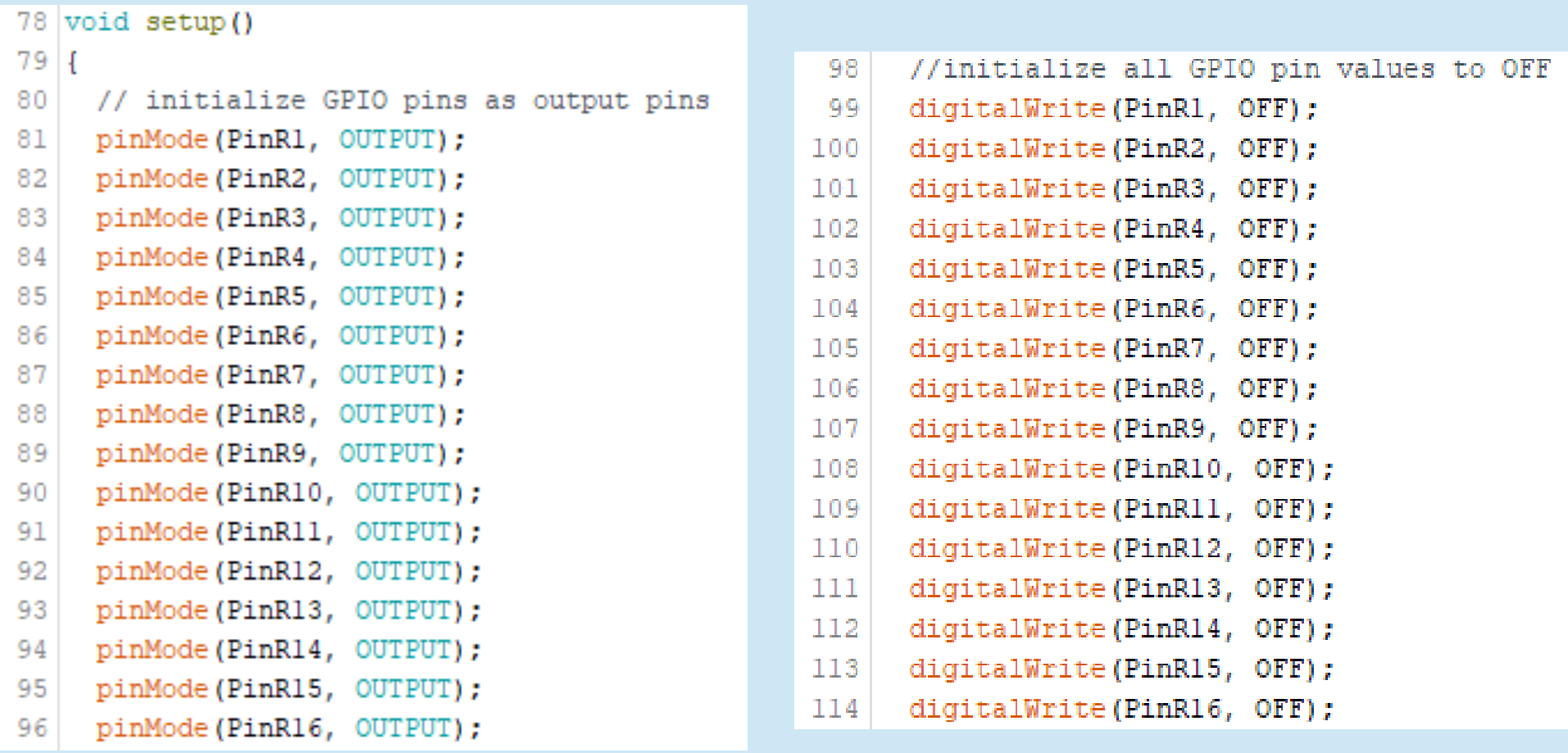

### **Setup:** Start Ethernet Port

- start the Ethernet connection and the server and the serial port:  $116$
- 117 Ethernet.begin(mac, ip);
- 118  $server. begin()$ ;

124 125

 $126$  |

- Serial.begin(9600); 119
- Serial.println("Arduino Ethernet Device Switch");  $120$
- Serial.println("by W3SZ");  $121$
- 122 Serial.println("Starting\Server");
- Serial.println (Ethernet.localIP()); 123

EthernetServer.begin(): Returns nothing. Start server listening for clients

Ethernet.begin(mac, ip): Initializes the ethernet library and network settings to mac address mac and IPAddress ip. mac is array of 6 bytes. ip is array of 4 bytes.

### Arduino Ethernet Device Control Example: Loop to Get Ethernet Data, Parse It, Switch Relays, Send Status Back to HTML Client and Refresh Web Page

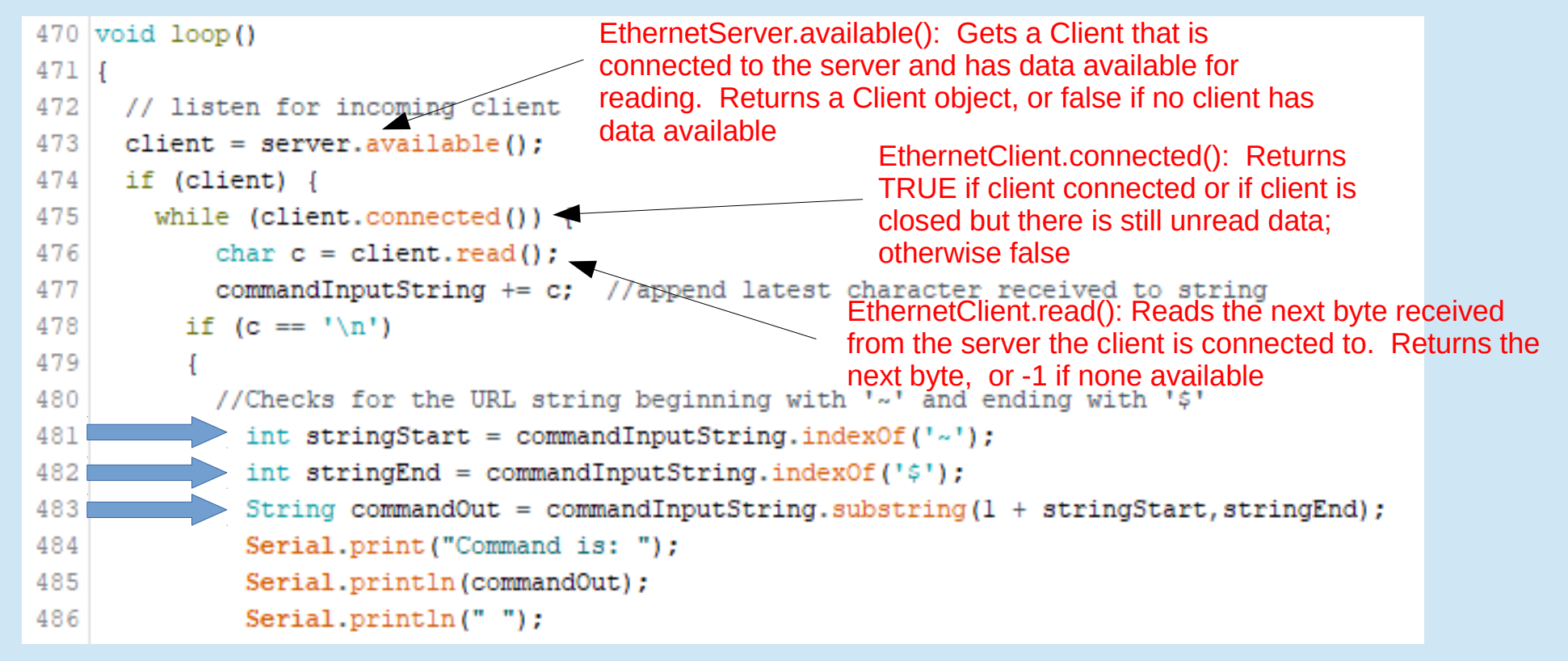

# Arduino String class

• Members include: charAt compareTo concat c\_str endsWith equals equalsIgnoreCase getBytes indexOf lastIndexOf length

remove replace reserve setCharAt startsWith substring toCharArray toInt toFloat toLowerCase toUpperCase trim

### Arduino Ethernet Device Control Example: Loop to Get Ethernet Data, Parse It, Switch Relays, Send Status Back to HTML Client and Refresh Web Page

```
470 void loop ()
                                      String.indexOf(val) Locates a character or 
4711String val within another String. Returns the 
     // listen for incoming client
472
                                     index (position) of val within the String, or -1 if
     client = server<u>, available():</u>
473
                                     not found. Indexing starts with 0. String.substring(val1,
     if (client) {
474
475
       while (client.connected()) {
476
           char c = client.read():
                                                                                 val2) Gets a substring 
                                    //append latest character received to string
477
           commandInputString += c:of a String, starting with 
478
         if (c == ' \n\cdot)val1 and ending before 
479
                                                                                 val2. The starting index 
           //Checks for the URL string beginning with '~' and ending with '$'
480
481
             int stringStart = commandInputString.indexOf('~');
                                                                                 val1 is inclusive (the 
             int stringEnd = commandInputString.indexOf('$');
482
                                                                                 corresponding character 
483
                                                                                 is included in the 
484
             Serial.print("Command is: ");
                                                                                 substring), but the 
485
             Serial.println(commandOut);
                                                                                 optional ending index 
486
             Serial.println("");
                                                                                 val2 is exclusive. 
                                                                                 Returns the substring.
```
# Where did this arcane client/server stuff come from?

- <http://www.instructables.com/id/Arduino-Ethernet-Shield-Tutorial/> has an example that turns LED on and off via the ethernet...a perfect beginning for this project!
- Original Arduino code is here: [http://w3sz.com/EthernetLED\\_Switch.ino](http://w3sz.com/EthernetLED_Switch.ino)
- Remember, if you start by stealing someone else's code, you will progress much more quickly

## **Switch** the relays

```
488
489
490
491
492
493
494
495
496
497
498
499
500
501
502
503
504
505
506
507
508
509
510
511
512
513
```

```
if (commandOut == "1") {
  digitalWrite(PinR1, ON);
  sendReblv();
J.
```

```
else if (commandOut == "100") {
 digitalWrite(PinR1, OFF);
 sendReply();
```

```
J.
```

```
else if (commandOut == "2") {
 digitalWrite(PinR2, ON);
 sendReply();
```

```
else if (commandOut == "200") {
 digitalWrite(PinR2, OFF);
  sendReply();
```

```
<sup>1</sup>
```

```
else if (commandOut == "3") {
  digitalWrite(PinR3, ON);
  sendReply();
-1
```

```
else if (commandOut == "300") {
 digitalWrite(PinR3, OFF);
  sendReply();
```

```
else if (commandOut == "4") {
   digitalWrite(PinR4, ON);
   sendReply();
 -1
else if (commandOut == "400") {
   digitalWrite(PinR4, OFF);
   sendReply();
 <sup>1</sup>
else if (commandOut == "5") {
   digitalWrite(PinR5, ON);
   sendReply();
 \mathbf{1}else if (commandOut == "500") {
   digitalWrite (PinR5, OFF);
   sendReply();
 <sup>1</sup>
else if (commandOut == "6") {
   digitalWrite(PinR6, ON);
   sendReply();
 \mathbf{1}else if (commandOut == "600") {
   digitalWrite(PinR6, OFF);
   sendReply();
```
515

516

517

518

519

520

521

522

523 524

525

526

527

528

529

530

531

532 533

534

535

536

537

538

539

540

## What about SendReply?

```
else if (commandOut == "15") {
                digitalWrite(PinR15, ON);
                sendReply();
              else if (commandOut == "1500") {
                digitalWrite(PinR15, OFF);
                sendReply();
              else if (commandOut == "16") {
                digitalWrite(PinR16, ON);
                sendReply();
              else if (commandOut == "1600") {
                digitalWrite(PinR16, OFF);
                sendReblv();
               ٦
              else if (commandOut == "STATUS") {
                 sendReply();
              else
                String HTMString = "Command Not Recognized: ";
                Serial.println(commandOut);
                Serial.println(HTMString);
                 sendReply();
              commandInputString = "";commandOut = "";C = \frac{1}{2} + \frac{1}{2}651}
```
615

616

617

618

619

620 621

622 623 624

625

626 627

628 629

630

631

632

633 634

635 636

637

638 639

640

643 644

645

646

# SendReply() Function

- This routine reads the GPIO pin values and reports them both through the serial port and to the HTML client
- It also creates the web page for the HTML client, including the HTML buttons on the web page and defines what is sent to the Arduino when each button is clicked on the web page

```
130 void sendReply()
131
      \mathcal{I}132
133
       //read all output pin values
134
               bool val = digitalRead(PinR1): F macro tells the program to
135
               Serial.println(val);
                                               store the string in Flash 
136
               if (va1 == 0N)memory rather than SRAM137
138
                ser0utla = F("<i>input</i> type=button value = 'WATIMETER' onmousedown=location.href='/~1$' style = 'background-color:lime') ;
139
               serOutlb = F("<input type=button value = 'SWR METER' onmousedown=location.href='/~100$' style = 'background-color:silver'>");
140
141
                else if (va1 == OFF)142
                serOutla = F("<input type=button value = 'WATTMETER' onmousedown=location.href='/~1$' style = 'background-color:silver'>");
143
                serOutlb = F("<input type=button value = 'SWR METER' onmousedown=location.href='/~100$' style = 'background-color:lime'>");
144
145
146
147
               val = digitalRead(PinR2);
               Serial.println(val);
148
149
               if(va1 == 0N)150
151
                serOut2a = F("<input type=button value = 'SWR-CAM ON' onmousedown=location.href='/~2$' style = 'background-color:lime'>");
152
                serOut2b = F("<input type=button value = 'SWR-CAM OFF' onmousedown=location.href='/~200$' style = 'background-color:silver'>");
153
                else if (val == OFF)154
155
156
                serOut2a = F("<input type=button value = 'SWR-CAM ON' onmousedown=location.href='/~24' style = 'background-color:silver')';157
                serOut2b = F("<input type=button value = 'SWR-CAM OFF' onmousedown=location.href='/~200$' style = 'background-color:lime'>");
158
```

```
160
                val = diotialRead(PinR3):Serial.println(val):
161
                if (va1 == 0N)162
163
164
                serOut3a = F("<input type=button value = 'WATT-CAM ON' style = 'background-color:lime' onmousedown=location.href='/~3$'>");
165
                serOut3b = F("<input type=button value = 'WATT-CAM OFF' style = 'background-color:silver' onmousedown=location.href='/~300$'>");
166
                else if (val == OFF)167
168
169
                serOut3a = F("<input type=button value = 'WATT-CAM ON' onmousedown=location.href='/~3$' style = 'background-color:silver'>");
                serOut3b = F("<input type=button value = 'WATT-CAM OFF' onmousedown=location.href='/~300$' style = 'background-color:lime'>");
170
171
172
173
                val = diotialRead(PinR4):
174
                Serial.println(val);
175
                if (va1 == ON)176
177
                serOut4a = F("<i>input</i> type=button value = 'TX ANT ON' onmousedown=location.href='/<i>44</i>' style = 'background-color:lime'>");178
                serOut4b = F("<input type=button value = 'TX ANT OFF' onmousedown=location.href='/~400$' style = 'background-color:silver'>");
179
                else if (val == OFF)180
181
                serOut4a = F("<i>input</i> type=button value = 'TX ANT ON' onmousedown=location.href='/<i>44</i>' style = 'background-color:silever')';182
                serOut4b = F("<i>input</i> type=button value = 'TX ANT OFF' onmousedown=location.href='/~400$' style = 'background-color:lime'>\");
183
184
```

```
316
                val = diotialRead(PinR15):
317
                Serial.println(val):
                if (va1 == ON)318
319
                serOut15a = F("<input type=button value = 'Relay 15 ON' onmousedown=location.href='/~15$' style = 'background-color:lime'>");
320
                serOut15b = F("<input type=button value = 'Relay 15 OFF' onmousedown=location.href='/~1500$' style = 'background-color:silver'>");
321
322
                else if (val == OFF)323
324
325
                serOut15a = F("<input type=button value = 'Relay 15 ON' onmousedown=location.href='/~15$' style = 'background-color:silver'>");
                serOut15b = F("<input type=button value = 'Relay 15 OFF' onmousedown=location.href='/~1500$' style = 'background-color:lime'>");
326
327
328
329
                val = diotialRead(PinR16):
330
                Serial.println(val);
331
                if (va1 == ON)332
                serOutl6a = F("<input type=button value = 'Relay 16 ON' onmousedown=location.href='/~16$' style = 'background-color:lime'>");
333
                serOut16b = F("<input type=button value = 'Relay 16 OFF' onmousedown=location.href='/~1600$' style = 'background-color:silver'>");
334
335
                else if (val == OFF)336
337
                serOutl6a = F("<input type=button value = 'Relay 16 ON' onmousedown=location.href='/~16$' style = 'background-color:silver'>");
338
                serOut16b = F("<input type=button value = 'Relay 16 OFF' onmousedown=location.href='/~1600$' style = 'background-color:lime'>");
339
340
```
### **W3SZ Ethernet Relay Control**

#### **Click On Relay Buttons To Change State**

#### **GET STATUS**

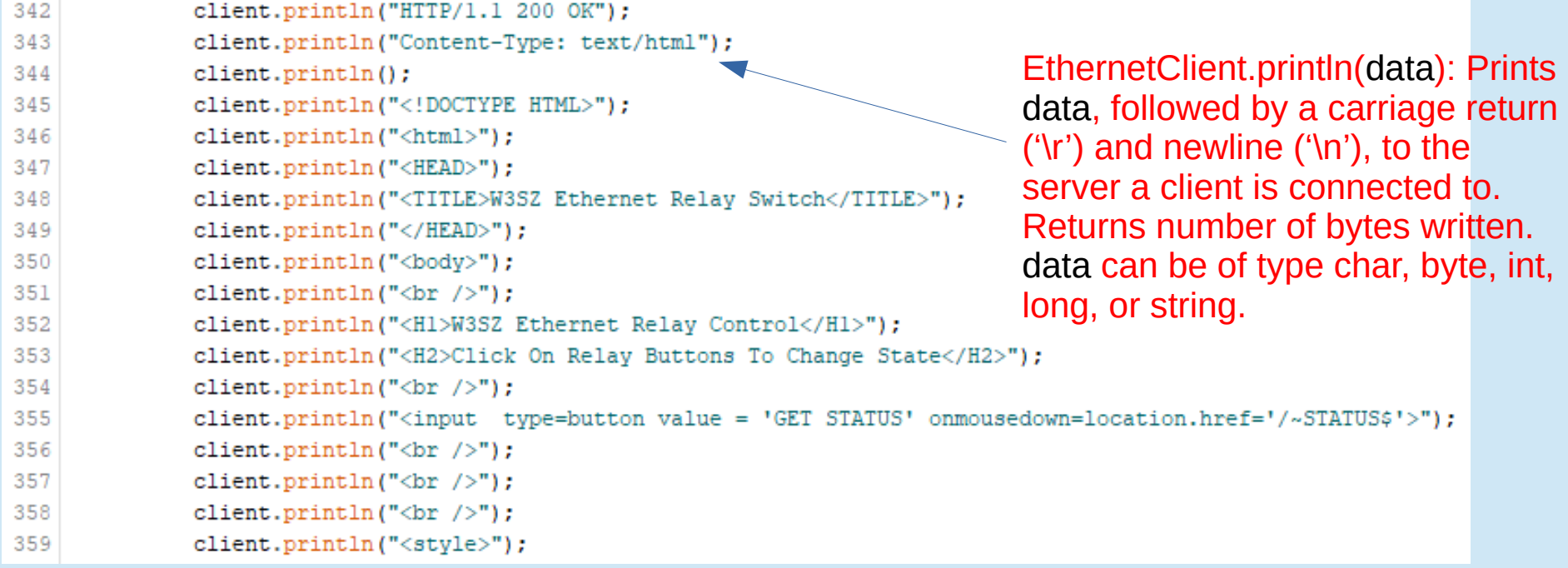

WATTMETER SWR METER

SWR-CAM ON SWR-CAM OFF

WATT-CAM ON WATT-CAM OFF

TX ANT ON TX ANT OFF

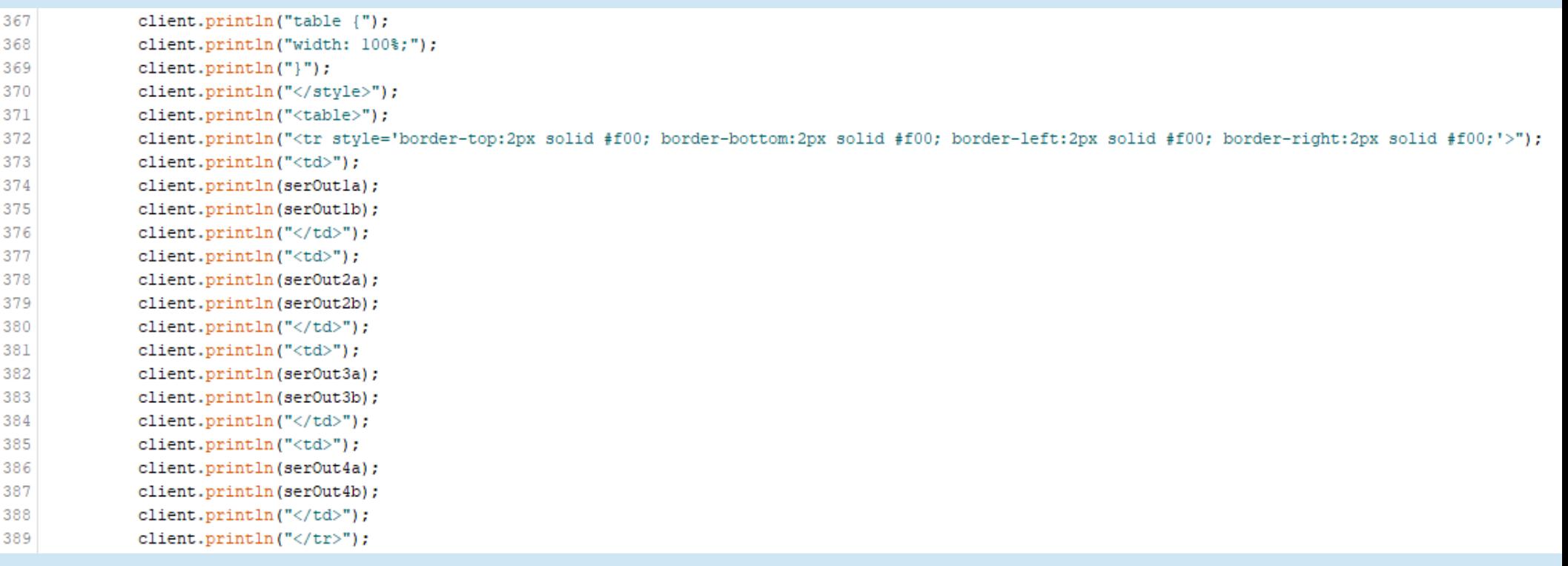

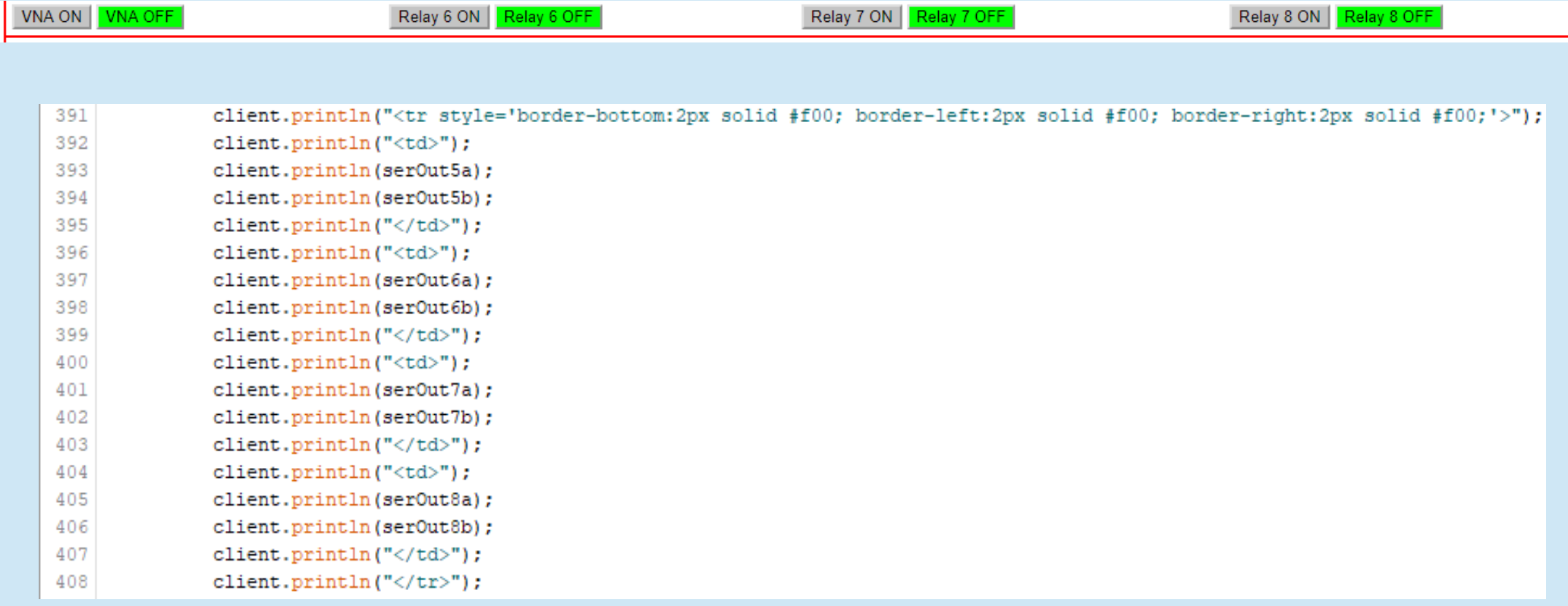

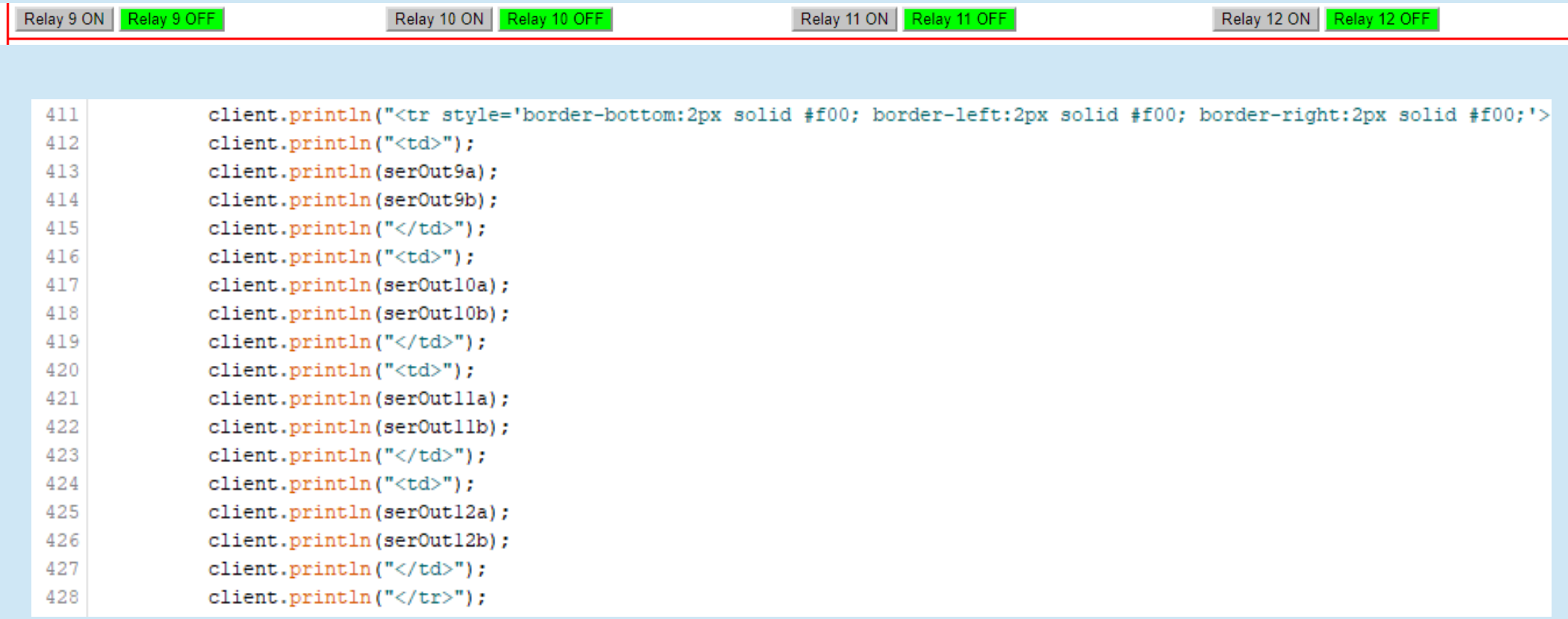

Relay 15 ON | Relay 15 OFF

Relay 16 ON | Relay 16 OFF

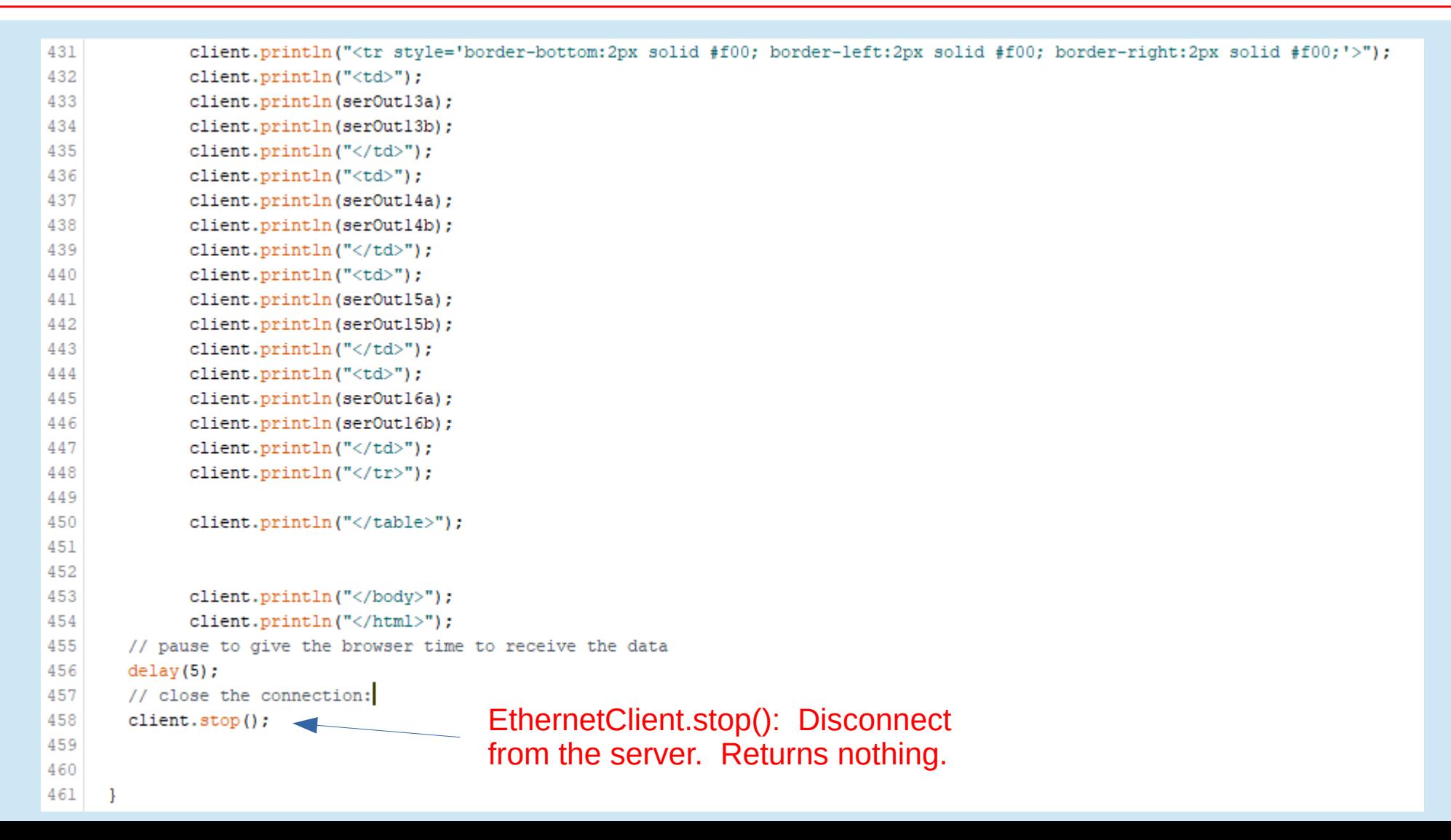

## Arduino Ethernet Device Control Example: Arduino Code

1) Included Libraries that are needed

2) Defined/initialized constants and variables

3) Setup()

Defined and initialized output pins Started ethernet port and serial port

### 4) Loop()

Got ethernet data

Parsed ethernet data

Switched relays on or off

#### 5) Called procedure "sendReply" to:

Send relay status back to client and re-write web page at client (Web page used HTML buttons to send commands to Arduino to control relays and read relay status)

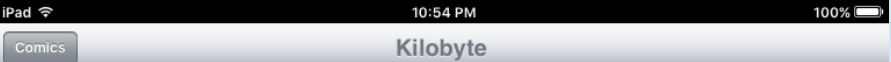

#### THERE'S BEEN A LOT OF CONFUSION OVER 1024 vs 1000, KBYTE VS KBIT, AND THE CAPITALIZATION FOR EACH.

HERE, AT LAST, IS A SINGLE, DEFINITIVE STANDARD:

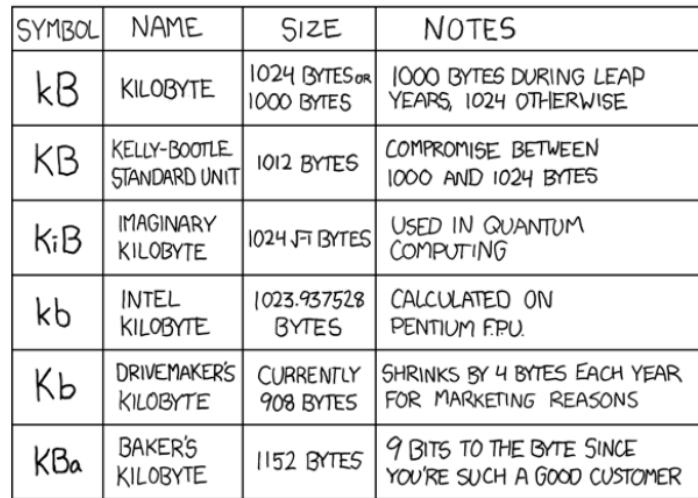

I would take 'kibibyte' more seriously if it didn't sound<br>so much like 'Kibbles N Bits'.